# **Vielerlei Datum in Word**

In vielen Worddokumenten – Rechnungen, Briefe, Protokolle – wird ein Datum angegeben. Wenn Sie dafür eine automatische Funktion verwenden, kann es passieren, dass sich dieses Datum bei einem späteren Öffnen des Dokuments automatisch auf das aktuelle Tagesdatum einstellt – und Sie wissen nicht mehr, wann das Dokument geschrieben wurde. Je mehr wir auf papierloses Büro umsteigen, umso wichtiger ist es, mit dem Datum und den Funktionen, die Word hier zur Verfügung stellt, richtig umzugehen.

## **Datumsarten in Word**

Word unterscheidet folgende Datumsarten:

- Erstellungsdatum (CreateDate, bleibt unverändert)
- aktuelles Datum (Date, ändert sich bei jedem Neuaufruf des Dokuments)
- zuletzt gedruckt (PrintDate, ändert sich nur bei erneutem Ausdruck)
- zuletzt gespeichert (SaveDate, ändert sich nur bei erneutem Speichern)
- aktuelle Uhrzeit/Datum (Time, ändert sich bei jedem Neuaufruf des Dokuments)
- unveränderliches Datum (manuell eingetippt, bleibt immer unverändert)

### **Welches Datum brauche ich?**

Schnell mal ein Datum eingefügt, das sich beim Neuaufrufen des Dokuments jedes Mal automatisch ändern darf, dann so: per Tastenkombination ALT + SHIFT + D oder Register EINFÜGEN | Datum und Uhrzeit | Option "Automatisch aktualisieren" einschalten.

### **Festes Datum in einem Dokument**

Schnell ein Datum eingeben, aber es soll sich niemals ändern. Dafür haben Sie 3 Möglichkeiten:

- a. Sie können es eintippen
- b. Sie verwenden die Tastenkombination ALT + SHIFT + D und klicken dann mit der Maus auf das Datum und geben die Tastenkombination STRG + SHIFT + F9 ein
- c. Register EINFÜGEN | Datum und Uhrzeit | Option "Automatisch aktualisieren" nicht einschalten

### **Aktuelles, automatisches Datum, aber bitte unveränderlich**

Für Dokumente, die Sie oft brauchen, z.B. Briefe, Rechnungen haben Sie vermutlich eine Dokumentvorlage. Dort sollten Sie das Datum in der Funktion CreateDate also das Erstellungsdatum einfügen. Gehen Sie so vor:

Register EINFÜGEN | Schnellbausteine | Feld… | Kategorien=Datum und Uhrzeit | Feldnamen=CreateDate | Datumsformate=bitte wählen Sie das gewünschte Format aus | OK

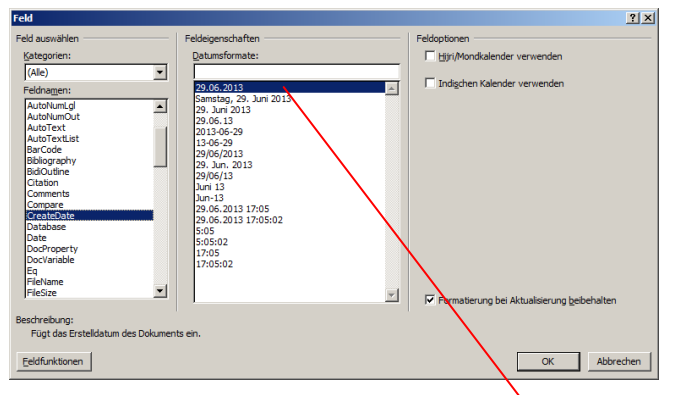

### **Wichtiger Hinweis**

Word zeigt bei den Formaten zwar das oberste Format als aktuelles an, Sie müssen es aber trotzdem anklicken, dass es auch angewendet wird, also in diese Zeile übernommen wird.